波币(XRP)是一种基于区块链技术的数字资产,由Ripple Labs公司发行。波币 旨在提供快速、低成本的跨境支付解决方案,可以实现实时的资金转移和清算。现 在能够参与波币投资交易的交易所有很多,其中Bitget是热度非常高的平台。

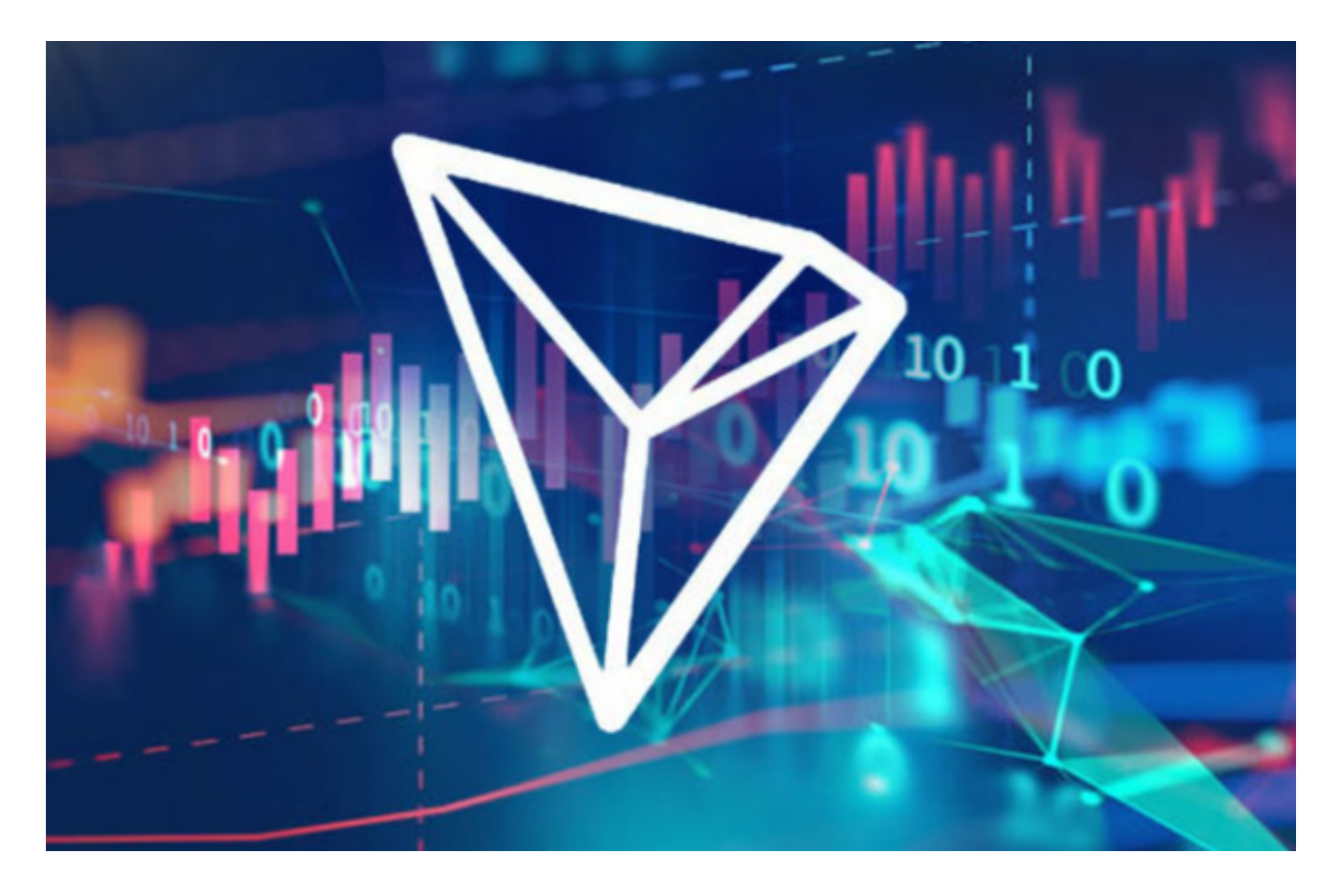

要在Bitget上参与波币的投资交易,您可以按照以下步骤进行:

1. 注册账户: 在Bitget官方网站上注册一个账户。提供所需的信息, 完成账户注 册和身份验证过程。

 2. 充值资金:登录Bitget账户后,在账户页面找到充值选项。选择波币(XRP) 作为充值的数字资产,并生成一个充值地址。

3. 转账充值: 将您持有的波币转账到Bitget生成的充值地址。确保您使用正确的 地址和标签,以免资金丢失。

4. 选择交易对: 在Bitget的交易页面, 选择波币 (XRP)的交易对, 例如XRP/US DT或XRP/BTC。

5. 下单交易: 选择您想要进行的交易类型, 例如市价单或限价单。输入交易数量

和价格,确认交易信息后提交订单。

 6. 监控交易:在交易页面,您可以实时监控您的交易订单的执行情况。您还可以 设置止盈止损等交易策略,以控制风险和盈利。

 在任何时候,保护投资者的资产安全是Bitget的首要任务。Bitget使用的钱包有多 重物理隔离,支持专用多重签名,他们还提供实时分享分析、用户认证以及反洗钱 等风险控制。不仅如此,为了保证用户的数据安全,Bitget采用了全生命周期数据 加密、静态/动态敏感数据脱敏处理,还有数据泄漏智能预警等功能,只为让大家放 心交易。

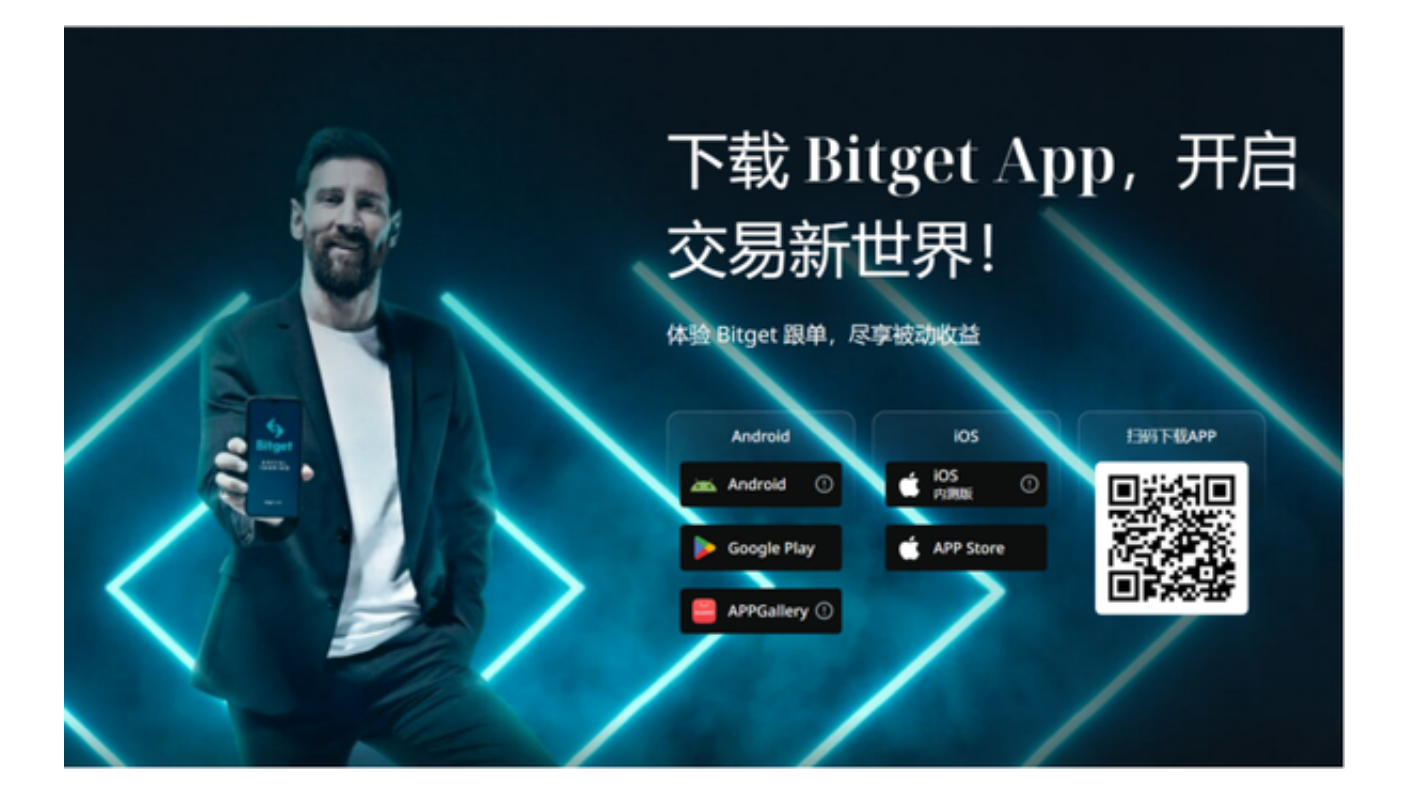

 对于投资者来说,在手机上Bitget新版本APP即可,使用您的手机浏览器打开Bitg et官方网站,在页面底部可以找到APP下载区域,或者直接在搜索引擎中搜索 "bitget app下载" 也能找到下载链接。点击"APP下载"按钮,即可跳转到Bitg et手机App下载页面。在下载页面上您可以选择下载IOS或者Android版本,下载 完成之后,您可以点击"打开"并按照提示进行安装,打开应用程序,按照指示进 行注册或登录,此时,您就可以开始在Bitget的手机App上交易加密货币。

 请注意,投资交易涉及风险,市场波动可能导致资金损失。在参与投资交易之前 ,请确保您充分了解数字资产的特性和市场风险,并根据自己的风险承受能力做出 决策。